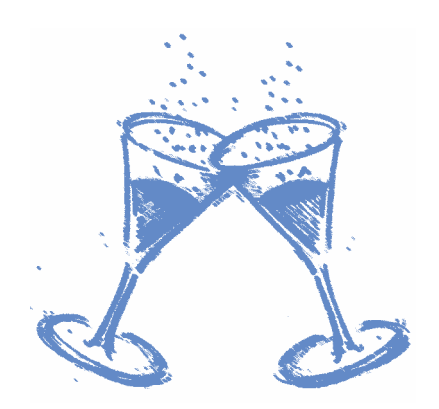

**Prickelnde Mathematik** *Ralf Erens, Dennis Winter, Franziska Lausecker*

# **Vorbemerkung des betreuenden Lehrers:**

Es gibt nicht nur bei der Begrüßung des neuen Jahres, bei der Abiturfeier oder beim Geburtstag der Großmutter Anlässe, ein Glas Sekt zu trinken. Die Herausforderung, die Form und das Volumen eines Sektglases einmal mit Hilfsmitteln der Mathematik näher zu untersuchen, lässt sich im Unterricht gut motivieren. Fragen nach dem Fassungsvolumen verschiedener Gläserformen werden auf natürliche Weise ergänzt durch Fragen nach dem Materialverbrauch für die betreffenden Gläser.

Vom Glashersteller werden die Anschauungsexemplare nicht mit einem mathematischen Funktionsterm ausgestattet sein. Bevor mathematische Berechnungen durchgeführt werden können, muss der reale Gegenstand durch ein mathematisches Modell hinreichend gut beschrieben werden. Diese Modellkonstruktion und die Beantwortung der zugehörigen mathematischen Fragen war Thema einer Unterrichtseinheit, deren Ergebnis hier von den Schülern Franziska L. und Dennis W. dokumentiert wird. Ziel des Unterrichtsbeispiels war die Modellierung eines rotationssymmetrischen Körpers, dessen Volumenberechnung mit Hilfe der Integralrechung und die Ermittlung des Materialbedarfs.

Voraussetzungen: Integralrechnung, Volumenberechung von Rotationskörpern

## **Aufgabenstellung:**

Gesucht ist nach dem Inhalt und dem Materialvolumen eines normalen Sektglases. Es soll mit Hilfe von Regression und Integralrechnung berechnet werden. Hier ist ein kleines Beispiel wie man eine solche Modellierung mit dazugehörigen Messungen durchführen kann.

## **1.) Grundidee**

Die Grundidee ist es, eine Funktion zu bestimmen, welche, wenn man sie um die x-Achse rotieren lässt, einen Rotationskörper bildet, welcher unserem realen Volumenkörper entspricht.

Wenn wir die Randfunktion kennen, können wir das Rotationsvolumen mit dem anhand von Kreiszylindern und Folgen hergeleiteten Integralausdruck berechnen:

$$
V = \pi \cdot \int_{a}^{b} (f(x))^{2} dx
$$

# **2.) Innenvolumen**

Nun möchten wir das Innenvolumen berechnen und müssen eine passende Funktion bestimmen, die möglichst genau auf unser Sektglas passt. Hierzu nehmen wir einige Messwerte und führen damit eine Funktionsregression durch, um einen Funktionsterm zu bekommen, der unsere Situation möglichst gut beschreibt. Um möglichst genaue Messwerte zu bekommen, ist folgende Methode äußerst hilfreich.

Man nimmt kleine Holzspieße und markiert ein langes Stäbchen mit Maßeinheiten, wie es auf einem Geodreieck zu finden ist:

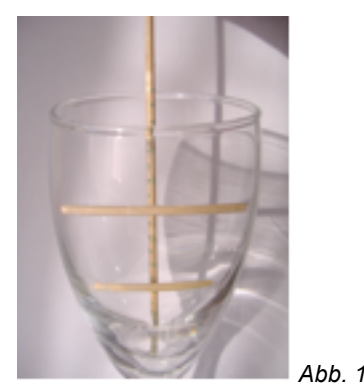

Nun nimmt man beliebig viele kleine Holzspieße und legt sie in das Sektglas hinein, so dass sie senkrecht da liegen.

Auf diese Weise kann man nun ablesen bei welcher Höhe (dies entspricht dem x-Achsen Wert) das Glas eine gewisse Breite hat. Die Breite ist somit also der Innendurchmesser des Glases und muss halbiert werden, damit man den Radius bekommt. Nun kann man aus den Werten mittels Regression einen Funktionsterm bestimmen, dessen Graphen man um die x-Achse rotieren lassen kann.

In unserem Beispiel haben wir folgende Werte gemessen:

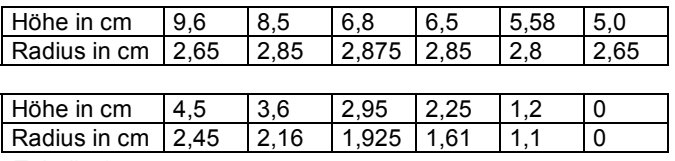

*Tabelle 1*

Anwendung im Voyage200:

- 1. Data/Matrix-Editor aufrufen, Option 3:New ... .
- 2. Bei Variable: einen Namen eingeben.
- 3. Werte in die Tabelle eingeben; z.B. nimmt man die Spalte c1 für die x-Werte und c2 für die an den entsprechenden Werten der x-Achse gemessenen y-Werte (Abb. 2).
- 4. [F2][Plot Setup] [F1] [Define], die Einstellungen Plot Type "1:Scatter", Mark "4:Square" vornehmen; ins Feld x: c1 eintragen, ins Feld y: c2 eintragen (Nun kann man sich bereits die Punkte im Graphikfenster anschauen,  $[F2]$ [Zoom], 9:ZoomData).
- 5. [F5] [Calc] Calculation Type "A: QuartReg" wählen (für eine Funktion 4.ten Grades, weil sich hier eine gute Annäherung an die Punkte ergibt (vgl. Abb. 3 u. Abb. 4)).

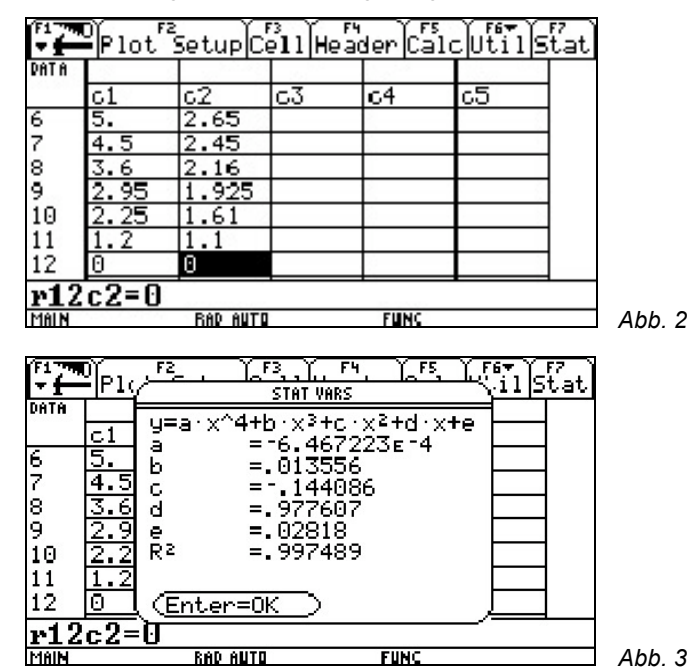

**RAD AUTO FIINC** *Abb. 4*

\_คล<del>ัก</del>การที่ ครั้น ครั้งที่ ครั้งที่<br>Zoom∏naceRegnaphMathDnaw

Mittels Regression haben wir nun die gesuchte Funktion erhalten, die in Abb. 4 dargestellt ist.

Nun lassen wir die Funktion um die x-Achse rotieren: Hierbei ist die untere Grenze *a*=0 und die obere Grenze *b*=9.6, in unserem Beispiel, da diese Werte die Höhe unseres Glases beschreiben.

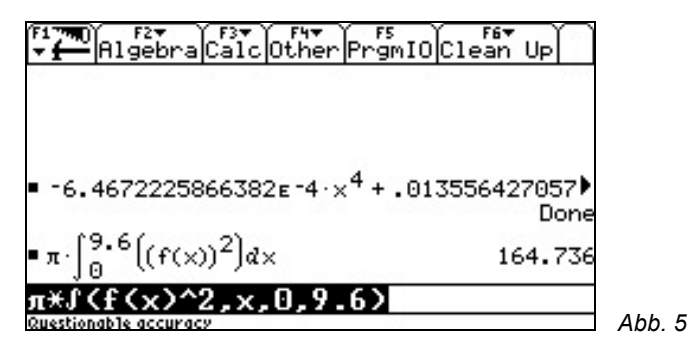

Das Innenvolumen beträgt bei unserem Beispiel 164,736 cm<sup>3</sup>.

## **3.) Materialvolumen**

Als nächstes ist nach dem Materialvolumen gefragt. Um dieses zu bekommen, rechnen wir einfach das Gesamtvolumen des Sektglases aus, als ob es ein "massiver Körper" wäre. Danach ziehen wir das bereits berechnete Innenvolumen und das Volumen, das der Fuß durch seine Wölbung besitzt, vom Gesamtvolumen des "massiven Körpers" ab.

Um nun eine Funktion zu finden, welche den "massiven Körper" beschreibt, brauchen wir wieder möglichst genaue Messwerte der Außenmaße des Glases. Hierzu kann man eine Lampe zur Hilfe nehmen. Wenn man darauf achtet, dass die Lampe das Licht genau senkrecht auf das Glas bringt, kann man auf ein darunter liegendes Papier den Schatten abzeichnen und dann am Blatt den Außenradius und die entsprechenden Höhen messen.

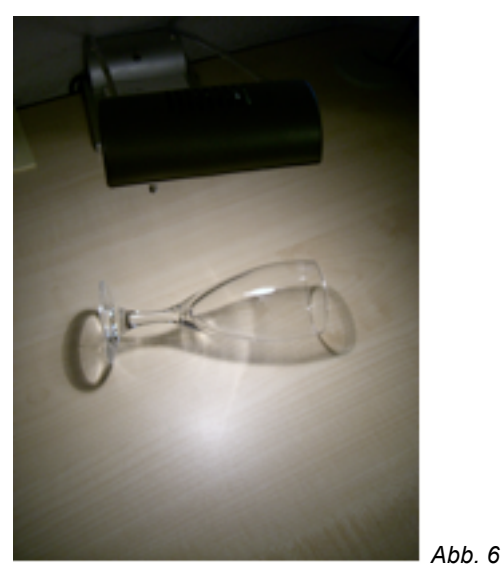

Bei unserem Beispiel haben wir folgende Werte gemessen (H: Höhe in cm, R: Radius in cm):

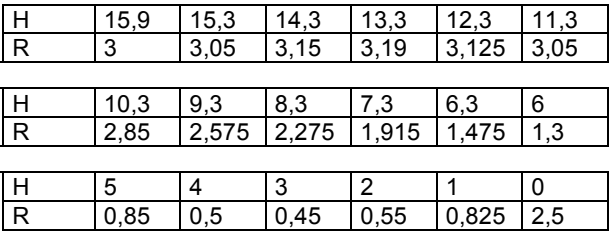

*Tabelle 2*

Im genau gleichen Verfahren wie beim Innenvolumen, wird auch hier mittels Regression eine Funktion gefunden (vgl. Abb. 7):

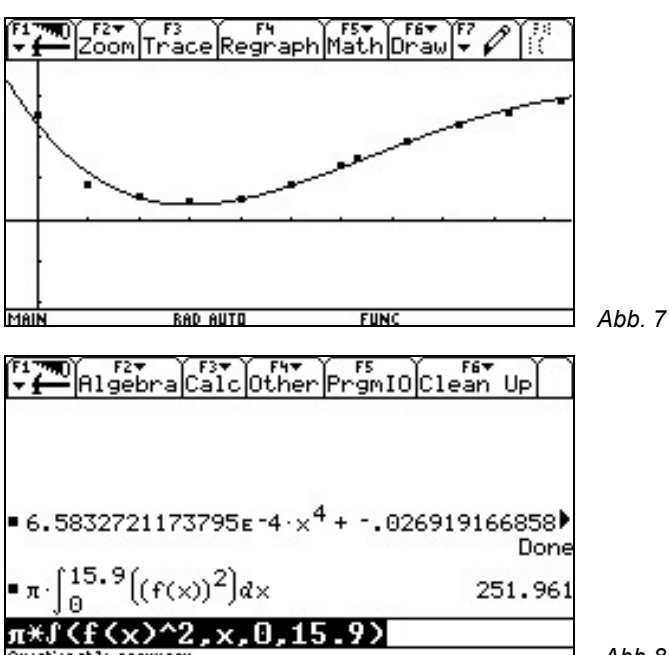

*Abb.8*

Die Funktion lassen wir nun wieder mit Hilfe unserer Formel rotieren, um das Volumen zu berechnen (vgl. Abb. 8).

Bei unserem Beispiel beträgt das Volumen des "massiven Körpers" 251.961cm<sup>3</sup>!

Jetzt haben wir das Gesamtvolumen unseres Sektglases wenn es massiv wäre. Es fehlt noch das Volumen, welches die Wölbung des Glasfußes beinhaltet. Um auch hier nach dem gleichen Verfahren vorgehen zu können, brauchen wir wieder eine Idee, um möglichst genau Messwerte zu bekommen.

Eine Möglichkeit ist es, sich mit Hilfe von Wachs einen Körper zu basteln, an welchem man verschiedene Dicken, an entsprechenden Abschnitten der Unterseite des Fußes, gut messen kann. Man lässt einfach Wachs in die Kuhle tropfen und streicht es oben glatt:

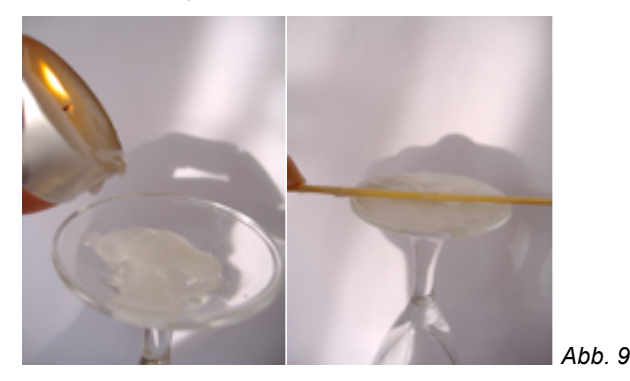

Nun hat man ein Wachsstück wie aus Abbildung 10:

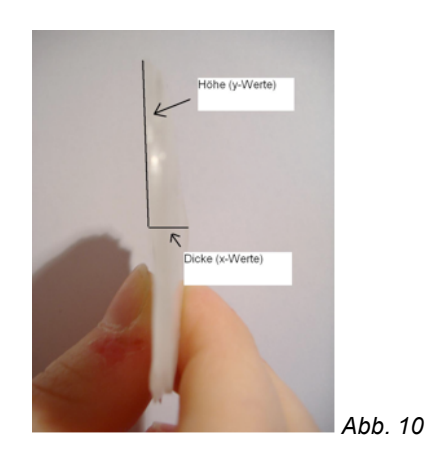

Man muss nun das Stück exakt in der Mitte durchschneiden und kann nun mit einem Lineal bei verschiedenen Abschnitten des Wachses entsprechende Dicken messen. Die Dicken entsprechen später den x-Werten, und die hier gemessenen Abschnittshöhen entsprechen den y-Werten.

Bei unserem Beispiel gab es folgende Messwerte:

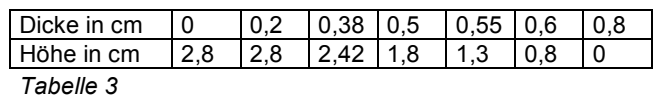

Durch das gleiche Verfahren wie oben erhält man folgenden Graphen (unser Abschnitt ist hier markiert):

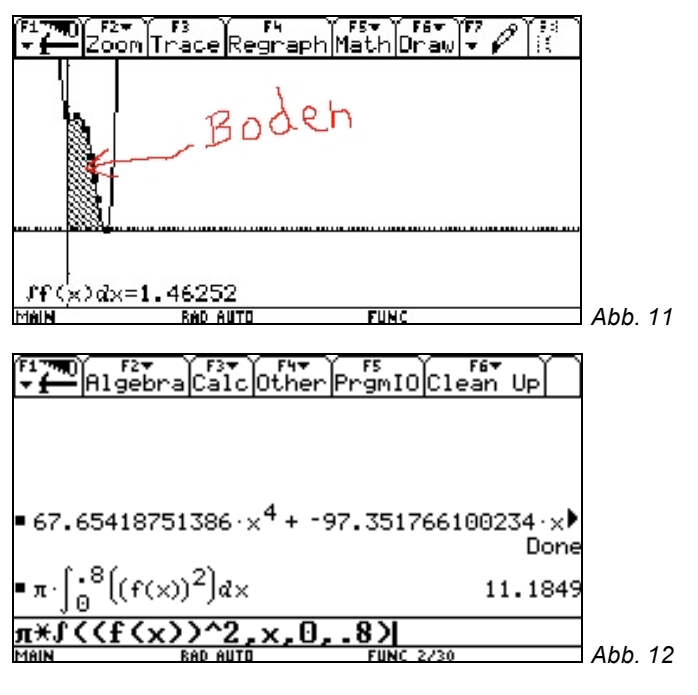

Das Volumen des Hohlraumes unter dem Fuß beträgt, bei unserem Beispiel, 11,1849cm<sup>3</sup>!

## **4.) Gesamtergebnis**

Nun haben wir das Gesamtvolumen, wenn das Glas ein "massiver Körper" wäre: *V <sup>G</sup>*= 251,961cm³.

Wir haben das zu Anfang berechnete Innenvolumen: *VI*=64,736cm³.

Und wir haben das Volumen des Hohlraumes unter dem Fuß: *V<sub>F</sub>*=11,1849cm<sup>3</sup>.

Um den Materialbedarf nun ermitteln zu können, ziehen wir vom Gesamtvolumen, das Innenvolumen, sowie das Volumen des Hohlraumes unter dem Fuß, ab.

Daraus ergibt sich:

*V*=251,961 cm<sup>3</sup> - (164,736 cm<sup>3</sup> + 11,1849 cm<sup>3</sup>) = 76,04 cm<sup>3</sup>

Der Materialbedarf beträgt folglich: **76,04cm³**.

## **Autoren:**

Dennis Winter, Franziska Lausecker Schüler des Markgräfler-Gymnasium, Müllheim

## **Schlussbemerkung des betreuenden Lehrers**

Die Ergebnisse der Unterrichtssequenz haben gezeigt, dass der sinnvolle Einsatz von Rechenwerkzeugen wie eines CAS die Schüler zu kreativen Lösungen anregen kann und sie zu überaus brauchbaren Ergebnissen für reale Fragestellungen führt.

Ralf Erens, Freiburg (D) Markgräfler-Gymnasium, Müllheim r\_erens@web.de